## **Как измерить скорость своего интернета**

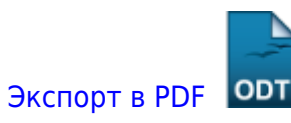

Дата создания: 2022/06/14 07:11 (C) mihanik

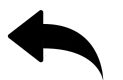

## **Ответ.**

- 1. Открыть сайт<https://www.speedtest.net/>
- 2. Нажать кнопку «**GO**»

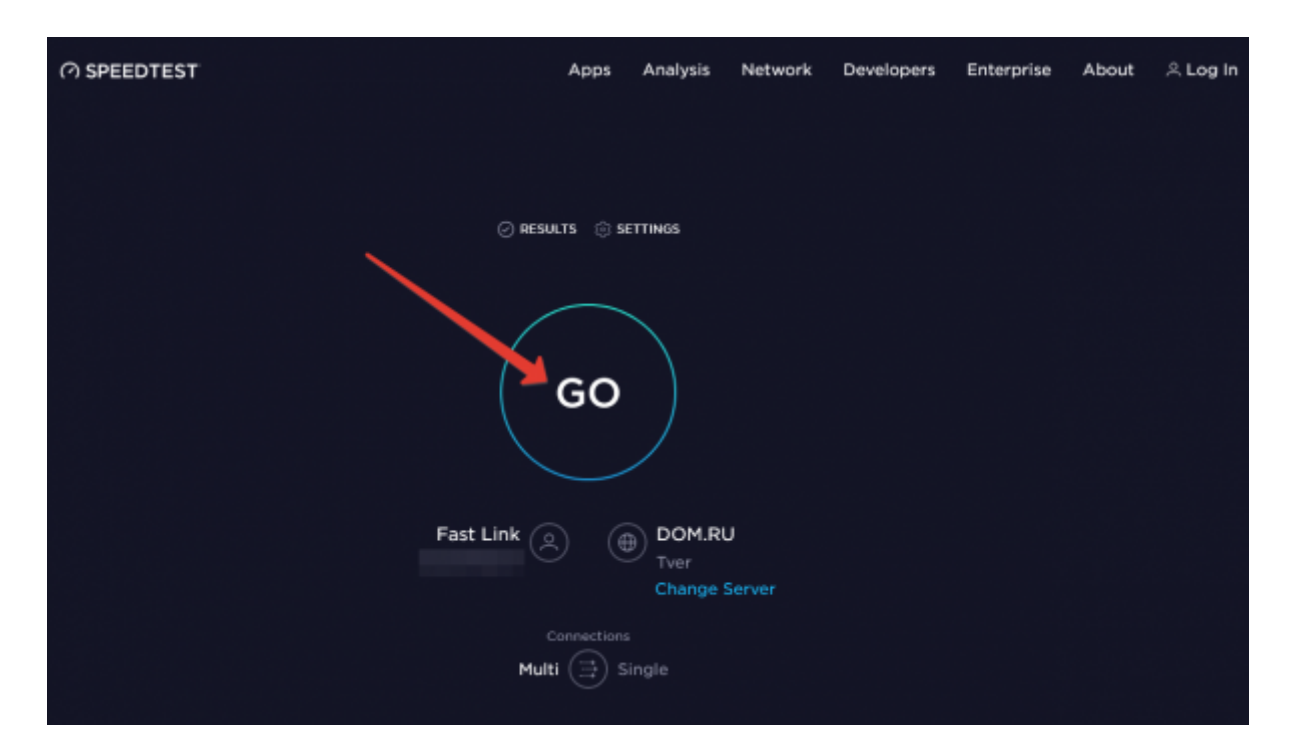

3. Дождаться результатов измерения.

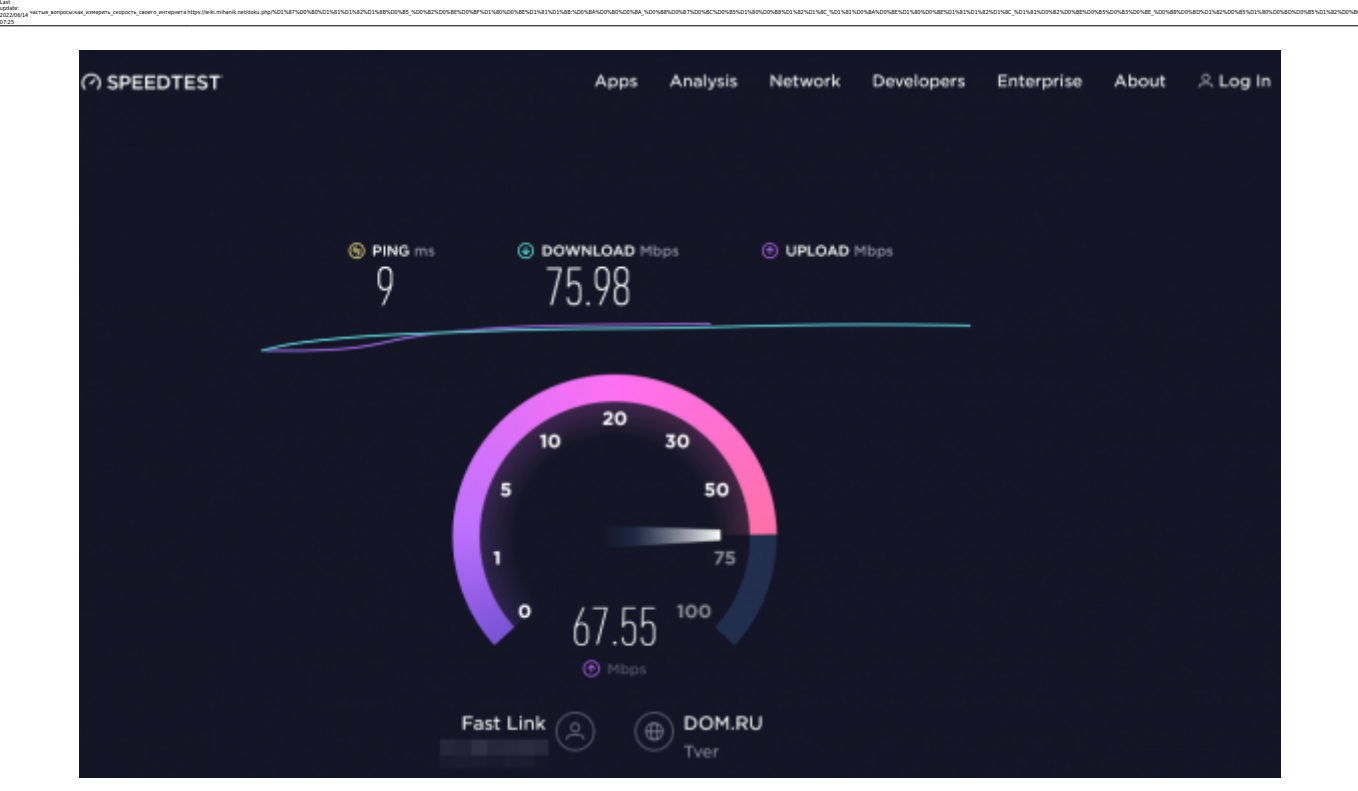

4. Ознакомиться с результатом.

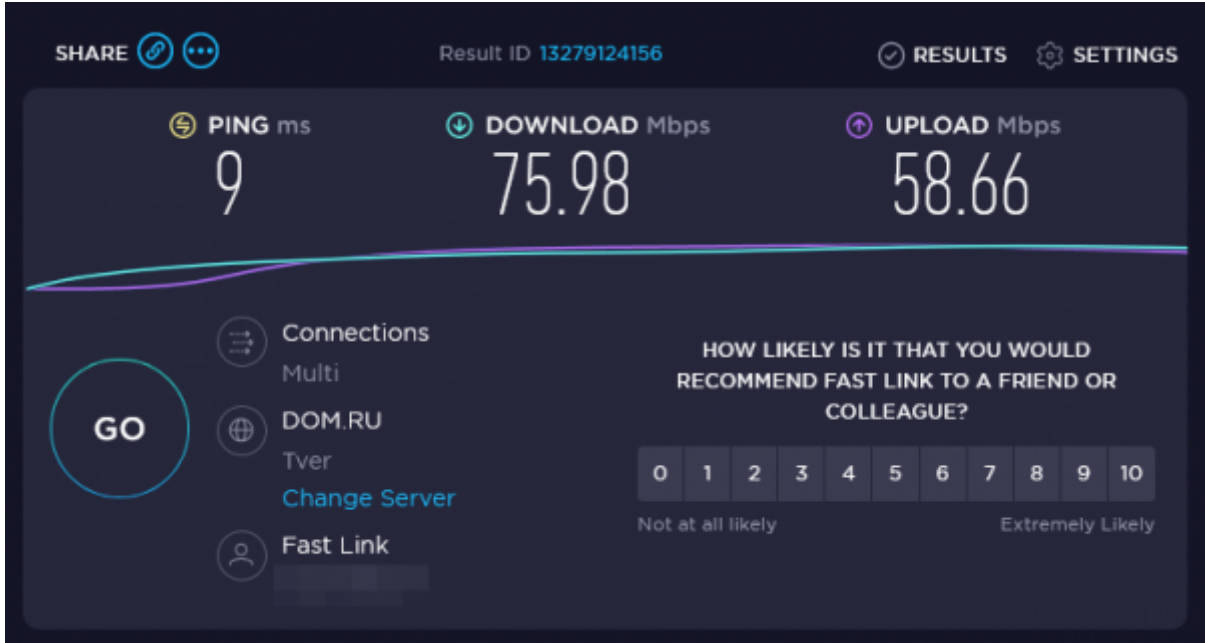

[Наверх](#page--1-0)

From: <https://wiki.mihanik.net/>- **wiki.mihanik.net** Permanent link:

Last update: **2022/06/14 07:25**

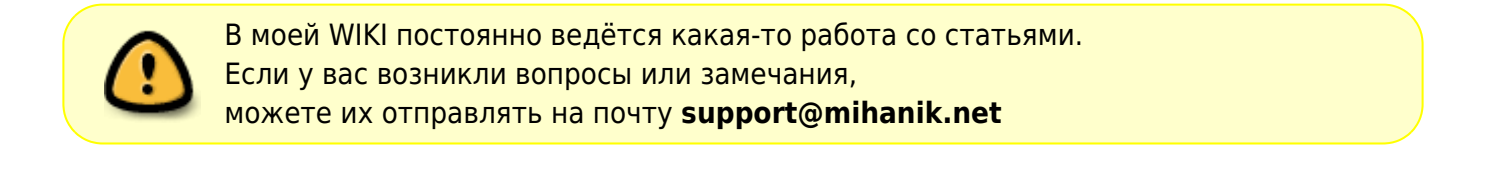

http::/wiki.mhank.netdoku.php%D1%87%D0%B0%D1%81%D1%82%D1%88%D0%83%D0%88%D0%88%D1%81%D1%88%D0%88%D0%88%D0%88%D1%82%D1%88%D0%88%D1%82%D1%88%D0%88%D1%82%D1%82%D1%82%D1%82%D1%82%D1%82%D1%82%D1%82%D1%82%D1%82%D1%82%D1%82%D1%82%